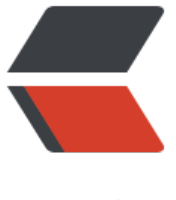

链滴

# Elasticse[arch](https://ld246.com) 环境搭建

作者:zorkelvll

- 原文链接:https://ld246.com/article/1552144584955
- 来源网站: [链滴](https://ld246.com/member/zorkelvll)
- 许可协议:[署名-相同方式共享 4.0 国际 \(CC BY-SA 4.0\)](https://ld246.com/article/1552144584955)

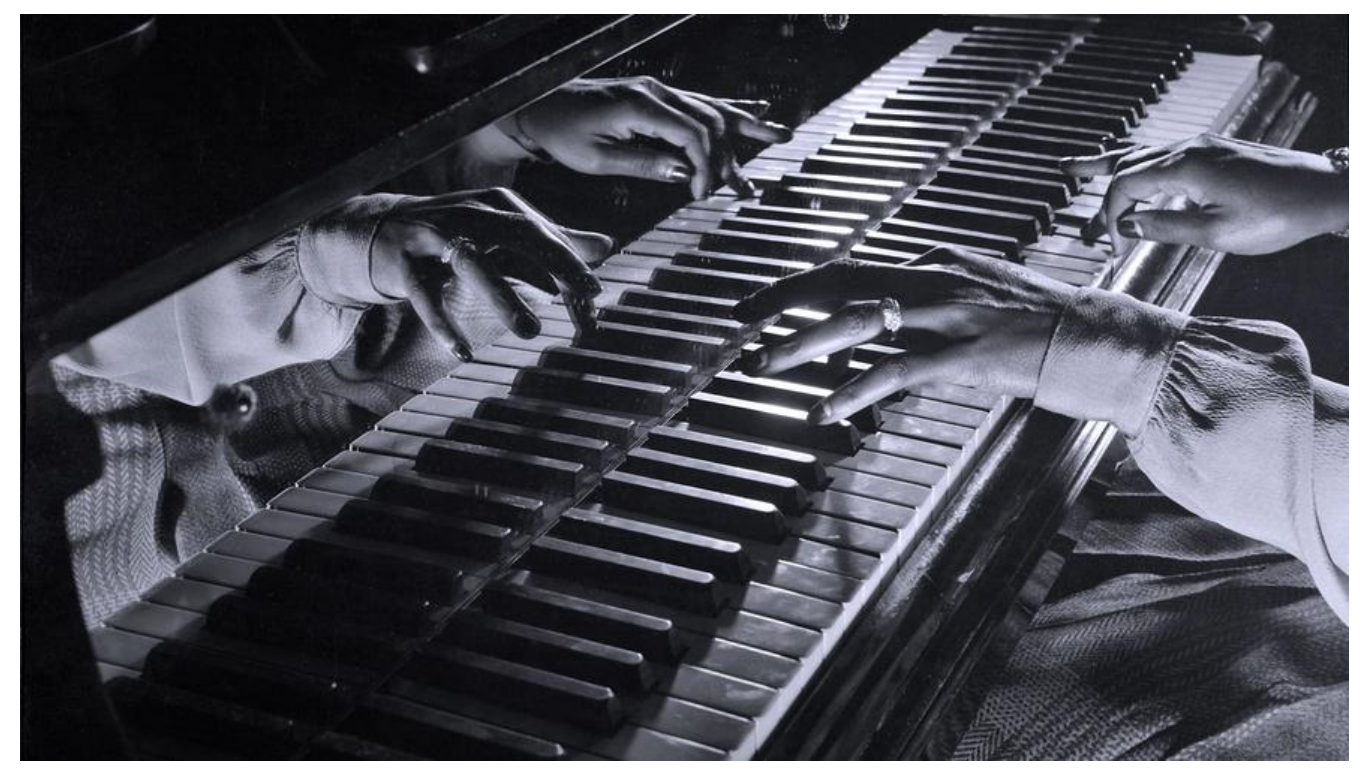

 $2 $h$$  $2<sub>tr</sub>  $2$$  $2<sub>tr</sub>  $2$$ ### ZERO [持续更新](https://zorkelvll.cn/) 请关注:[https://zorkelvll.cn/blog /zorkelvll/articles/2019/03/09/1552144573456](https://zorkelvll.cn/blogs/zorkelvll/articles/20 9/03/09/1552144573456)

## **背景**

 本文主要是介绍Elastic earch环境的搭建过程, elasticsearch-6.6.1

### **单节点安装**

cd /usr/local #root用户 wget https://artifacts.elastic.co/downloads/elasticsearch/elasticsearch-6.6.1.tar.gz #下载elasti search-6.6.1.tar.gz tar -zxvf elasticsearch-6.6.1.tar.gz #解压 cd elasticsearch-6.6.1/ ./bin/elasticsearch #运行报错

运行时报错: StartupException: java.lang.RuntimeException: can not run elasticsearch as root

解决办法:创建非root用户并以该用户获取该文件夹权限

groupadd es useradd es -g es -p es chown es:es /usr/local/elasticsearch-6.6.1/

#### 注意:同样需要保证es用户下具有java环境

./bin/elasticsearch -d #以后台进程形式启动 curl localhost:9200 #默认端口9200, 访问之存在一个json数据体返回, 则可验证elasticsearch单机 境启动成功 vim ./config/elasticsearch.yml #配置path.data和path.log分别为 ~/elasticsearch/data 和 ~/elas icsearch/logs vim ./config/elasticsearch.yml #配置端口9200以及外网可以访问network.host: 0.0.0.0配置项

问题1 运行时报错:[1]:maxvirtualmemoryareasvm.max\_map\_count[65530]istoolow,increaset atleast[262144]

解决办法:

vim /etc/sysctl.conf #root用户编辑该配置文件,并添加如下代码 # for elasticsearch vm.max\_map\_count=655360

sysctl -p #使其生效

问题2 运行时报错:

[1]: max file descriptors [65535] for elasticsearch process is too low, increase to at least [65536]

解决办法:

vim /etc/security/limits.conf #root用户编辑该配置文件,并添加或修改如下代码

- \* soft nofile 65536
- \* hard nofile 131072
- \* soft nproc 2048
- \* hard nproc 4096

问题3 使用supervisor启动时,查看日志仍然报下面的错误

[1]: max file descriptors [65535] for elasticsearch process is too low, increase to at least [65536]

vim /etc/supervisord.d/elasticsearch.conf #root用户编辑该配置文件,并添加或修改如下代码

[supervisord] minfds=65536 minprocs=32768

```
[program:es]
process_name=%(program_name)s_%(process_num)02d
directory=/usr/local/elasticsearch-5.6.3/
command=/usr/local/elasticsearch-5.6.3/bin/elasticsearch
;autostart=true
autorestart=false
user=testuser
numprocs=1
```
=>云服务器端口开放9200之后,外网访问ip:9200即可访问成功

# **集群安装**

<br />  $-br/>$  $2<sub>or</sub> /<sub>></sub>$